#### **Муниципальное бюджетное общеобразовательное учреждение «Батыревская СОШ №1» Батыревского района ЧР**

# **Рассмотрена**

**на заседании методического объединения учителей технологии, ИЗО, музыки, физической культуры Протокол №\_\_\_\_\_\_\_\_ от «\_\_\_\_»\_\_\_\_\_\_\_\_\_\_\_\_\_\_\_\_2021 г.**

**Руководитель МО\_\_\_\_\_\_\_\_\_\_\_\_\_\_\_\_\_\_\_**

## **«Согласована»**

**Заместитель директора по дополнительному образованию**

**\_\_\_\_\_\_\_\_\_\_\_\_\_\_\_\_\_\_\_\_\_\_\_\_\_\_\_\_\_\_ А.А. Фролова**

**«Утверждена»**

**Директор** 

**\_\_\_\_\_\_\_\_\_\_\_\_\_\_\_\_\_\_\_\_\_\_\_\_\_\_\_\_\_\_\_\_ Н.Б.Андреева**

**Приказ №\_\_\_\_\_\_\_**

**от «\_\_\_\_»\_\_\_\_\_\_\_\_\_\_\_\_\_\_\_\_2021 г.**

# **РАБОЧАЯ ПРОГРАММА ДОПОЛНИТЕЛЬНОГО ОБРАЗОВАНИЯ ДЛЯ ОБУЧАЮЩИХСЯ 5-9 КЛАССОВ «3D технологии»**

Автор разработки: Сапожников Сергей Анатольевич, учитель технологии

## 1. **ПАСПОРТ РАБОЧЕЙ ПРОГРАММЫ КРУЖКА**

#### **Пояснительная записка**

Рабочая программа кружка составлена на основе рекомендаций Федеральной целевой программы «Развитие дополнительного образованиядетей в Российской Федерации до 2020 года», а также технических описаний компетенций WorldSkills и методических рекомендаций Ассоциации 3Д образования.

#### **Направление подготовки по программе**

3D-моделирование - процесс создания трехмерной модели объекта в специализированной программе.

3D-печать - получение объемных изделий методом нанесения материала с помощью печатающей головки, сопла или других компонентов принтера.

3D-сканирование - процесс анализа физического объекта с фиксированием его размеров и формы.

#### **1.3. Цели и задачи**

**Цель:**Формирование и развитие у обучающихся практических компетенций в области 3D технологий.

#### **Задачи:**

- научить обучающихся создавать модели в программах по 3D моделированию;
- научить обучающихсяработать на современном 3D оборудовании;
- выполнить проекты для выступления на научнопрактических конференциях;
- профориентация обучающихся;
- подготовитьобучающихся к соревнованиям по стандартам WorldSkills по компетенциям «Инженерный дизайн CAD»,
- «Прототипирование», «Промышленный дизайн».

#### **1.4. Форма и режим работы**

Данная программа рассчитана для обучающихся с первого по пятый курс. Для реализации программы в кабинете имеются, компьютеры, 3D принтеры, проектор, экран.

Форма организации деятельности:– практические занятия, групповые и индивидуальные.

Формы обучения: очная. Режим занятий: 1 час в неделю.

## **1.5. Планируемые результаты**

По итогам реализации программы обучаемые будут:

*Знать:* 

Основы технологии 3Dмоделирования, печати; сканирования *Уметь:* 

Создавать 3D модели, печатать на 3D принтере,;

Программа способствует раскрытию индивидуальных способностей обучающихся, желанию активно участвовать в продуктивной деятельности, умению самостоятельно организовать своё свободное время.

Итогом прохождения обучения является достойное выступление обучающихся на соревнованиях и конференциях.

## **1.6. Формы контроля и подведения итогов.**

В конце этапа моделирования проводится обсуждение результатов проектирования с оценкой проделанной работы. Вопросы, которые возникают у обучающихся, выносятся на общее обсуждение также в диалоговой форме разбора материала.

# **2. СТРУКТУРА И РАБОЧЕЕ СОДЕРЖАНИЕ ПРОГРАММЫ**

## **Основные разделы программы:**

# **I. 3Dмоделирование**

Интерфейс программы AutodeskInventor.

Способы создания эскизов.

Способы создания 3D моделей с применением операций формообразования.

Способы редактирования моделей.

Применение специальных операций для создания элементов конструкций.

Сборка изделий из деталей.

Применение библиотек.

Проектирование деталей из пластмассы.

Проектирование деталей из листового металла.

Проектирование зубчатых передач, валов, разных видов соединений.

Выполнение олимпиадных заданий прошлых лет.

# **II. 3D Печать**

Устройство 3D принтера, основные характеристики, настройка, приёмы работы.

Общая информация о подготовки модели (\*stl, расположение и т.д.) Подготовка модели для разных технологий 3D печати.

Поддерживающие структуры.

Постобработка.

Выполнение олимпиадных заданий прошлых лет.

Выполнение проектов

### 2.1 Календарно-тематическое планирование

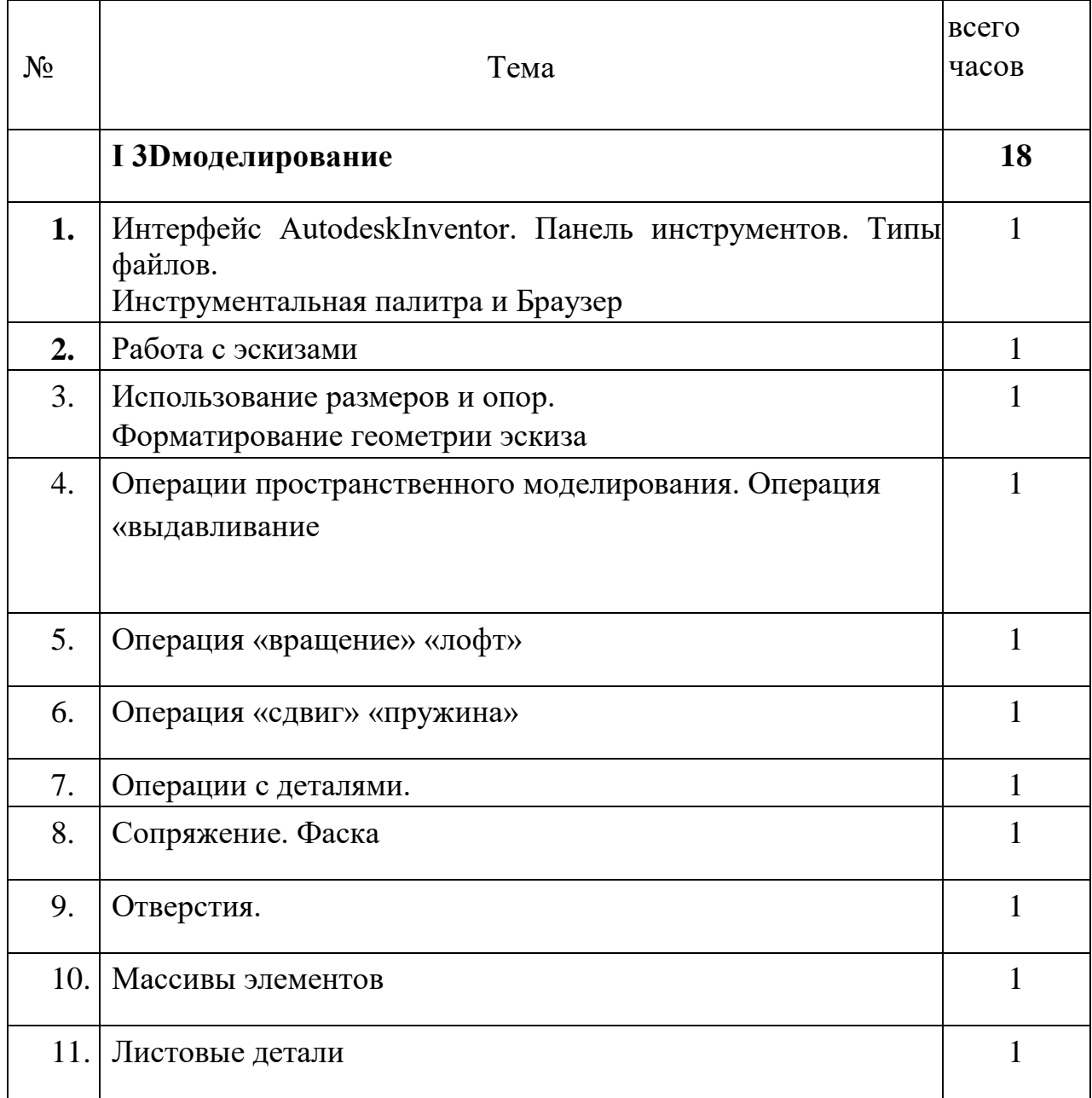

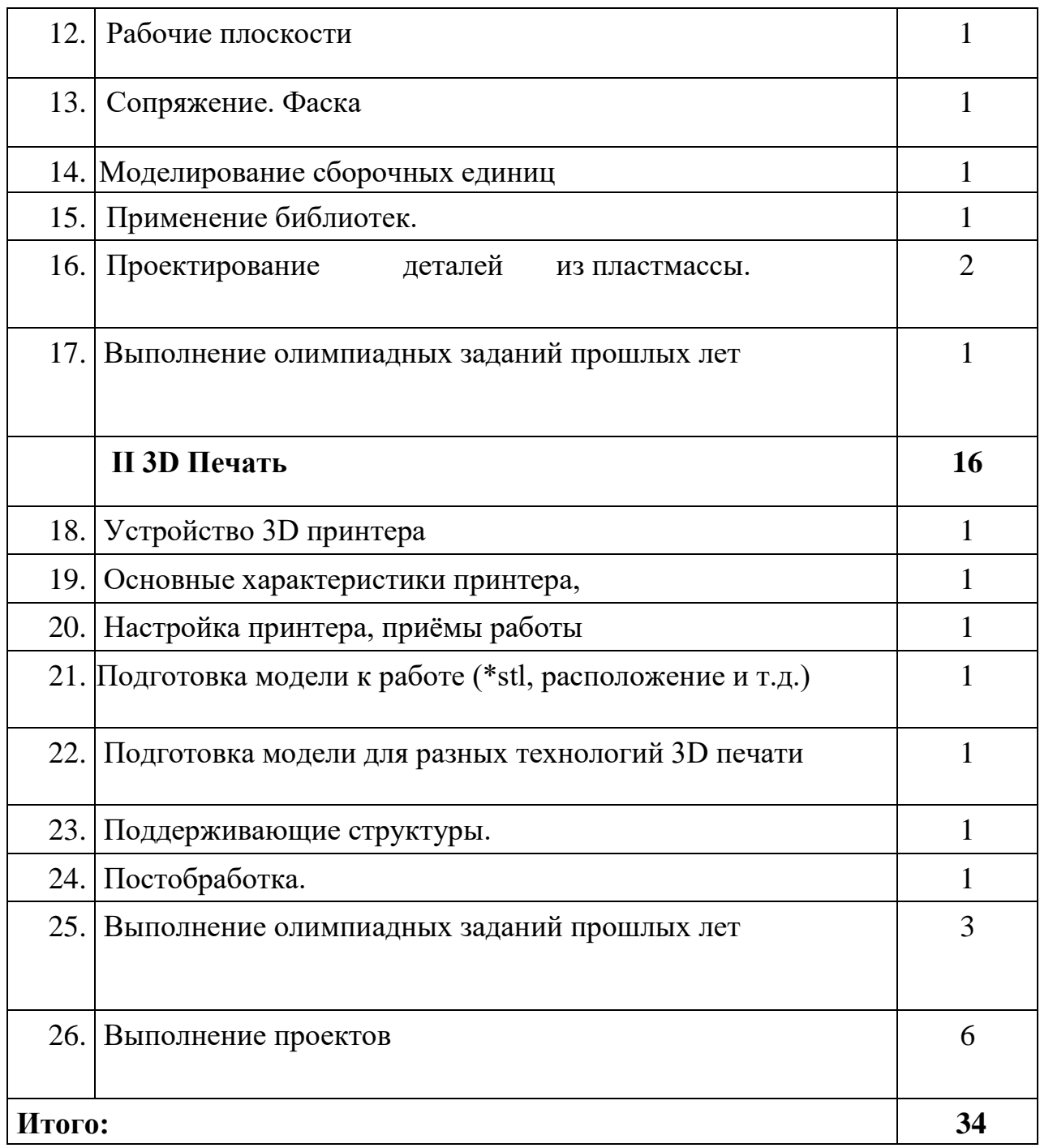

## **3. МЕТОДИЧЕСКОЕ ОБЕСПЕЧЕНИЕ ПРОГРАММЫ**

## **3.1. Требования к минимальному материально-техническому обеспечению**

Реализация программы дополнительного образования требует:

### **Оборудование учебного кабинета:**

- посадочные места по количеству обучающихся; рабочее место преподавателя.

## **Технические средства обучения:**

Системный блок (с клавиатурой и мышью) с параметрами не хуже: Intel® Xeon® E3 или Core i7 или эквивалентный, 3.0 ГГц или выше/DDR-3 16 GB/HDD 500Gb, Видеокарта NVidiaQuadro K1200 (или эквивалент) c 4 ГБ памяти (позволяющая подключить 2 монитора).

3DпринтерPrusai3, ZENIT, 3Dсканер

**Программноеобеспечение^**Autodesk Inventor Professional 2017**,** Cura

### **Инструменты:**

-Цифровые штангенциркули (0-150 мм и 0-200 мм)

-Штангенциркуль с регулируемой губкой для измерения межосевых расстояний

## **4. СПИСОК РЕКОМЕНДУЕМОЙ ЛИТЕРАТУРЫ**

### **Информационное обеспечение программы**

1. Официальный сайт WorldSkills[Электронный ресурс] – Режим доступа: http://www.worldskills.org/

2. Официальный Российский сайт WorldSkills [Электронный

ресурс] – Режим доступа: http://worldskillsrussia.org/

3. http://autocad-lessons.ru/lessons/videoinventor/

4. https://www.youtube.com/watch?v=YnL43cw7tuI&list=PLEmRz97r yr-mmn0wyZNs\_xoNsTuv1IPE5

5. https://www.youtube.com/watch?v=T0vnSfekpK4&list=PLFA00F47 0FF94ECED

6. http://www.autodesk.ru/— официальный сайт разработчика AutodeskInventor;

7. http://inventor-ru.typepad.com/—официальный блог по AutodeskInventor на русском языке

8. http://help.autodesk.com/—справка по AutodeskInventor (видеоуроки, учебные пособия и демонстрационные ролики)

9. http://3dtoday.ru/ - портал для любителей и профессионалов, заинтересованных в 3D печати и сопутствующих технологиях.